# EX-6061-2

#### **English** EX-6061-2

# HARDWARE INSTALLATION

Please note the following installation instructions. Because there are large differences between the PC's, we can give you only a general installation instructions for the EX-6061-2. Please refer your computer's reference manual whenever in doubt.

- 1. Turn off the power to your computer and any other connected peripherals.
- 2. Remove the mounting screws located at the rear and/or sides panels of your Computer and gently slide the cover off.
- 3. Locate an available PCI-Express expansion slot and insert the card. Make sure that the card is plugged in correctly.
- 4. Then attach the card with a screw to the rear panel of the computer.
- 5. Gently replace your computer's cover and the mounting screws.

# DRIVER INSTALLATION

### **Windows 7/ 8.x/ 10/ Server 20xx**

 After starting Windows is recognizes a new **"Ethernet-Controller"**. Please insert the Driver CD in the CD-Rom drive. Now start the installation with a click on **"Install Driver"** (see Picture 1) and after them please choose the selection box **"PCIe 10G"** (see Picture 2), to proceed the installation:

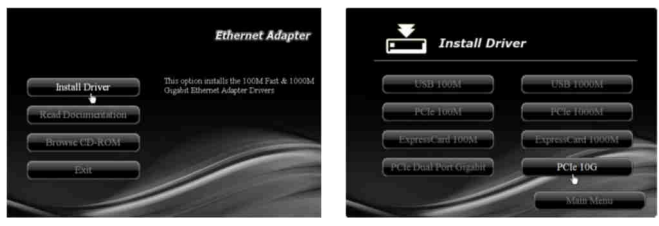

Picture 1 Picture 2

Follow the installation instructions and complete the installation.

Windows will now install automatically you right driver for your particular operating system. After the installation the operating system detects the card and automatically install them.

#### CHECK INSTALLED DRIVER

 Open the **>Device manager<**. Now you should see at **"Network adapters"** the following new entry: **<Tehuti Networks 10GbE Adapter>**.

If you see this or a similar information the card is installed correctly.

#### **Linux**

You can check whether the driver is loading by using following commands:

# lsmod | grep tn40xx# ifconfig –<sup>a</sup>

If there is a device name, ethX, shown on the monitor, the Linux driver is load. Then you can use the following command to activate the ethX:

# ifconfig ethX up, where X=0,1,2...

# **EX-6061-2**

### AnleitungVers. 1.0 / 07.02.17

## AUFBAU

**English** 

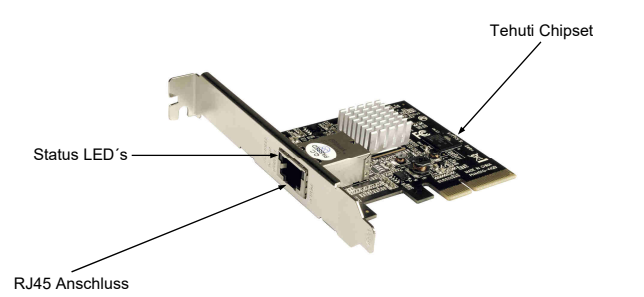

## BESCHREIBUNG & TECHNISCHE DATEN

Die EX-6061-2 ist eine high speed 10Gigabit Ethernet PCI-Express Karte. Sie ist mit einem externen Port ausgestattet. Sie unterstützt alle PCI-Express Slots von x4 bis x16. Der serielle PCI-Express Bus unterstützt optimal die Leistung des schnellen Tehuti Chipsatz. Die EX-6061-2 gewährleistet so eine sichere Datenübertragung und exzellente Performance von bis zu 10000Mbit/s! Es ist nicht möglich die I/O Adressen und Interrupts manuell einzustellen. Die Einstellungen werden vom System (BIOS) und beim installieren des Betriebssystems automatisch vorgenommen.

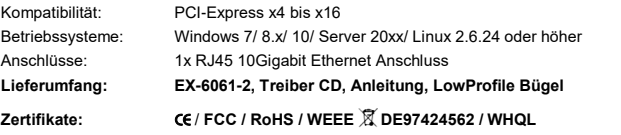

### ANSCHLÜSSE & LED`S

#### RJ45 Anschluss:

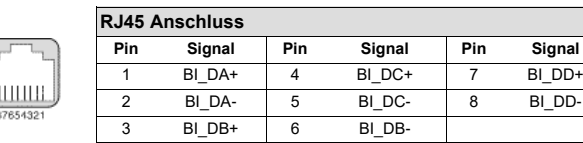

Status LED´s:

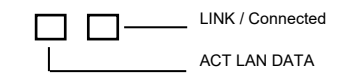

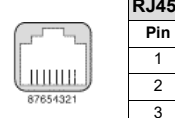

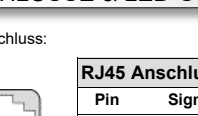

# EX-6061-2

#### EX-6061-2 Deutsch

# HARDWARE INSTALLATION

Beachten Sie bitte die folgenden Installationshinweise. Da es große Unterschiede zwischen PC's gibt, können wir Ihnen nur eine generelle Anleitung zum Einbau der EX-6061-2 geben. Bei Unklarheiten halten Sie sich bitte an die Bedienungsanleitung Ihres Computersystems.

- 1. Schalten Sie Ihren Rechner und alle angeschlossenen Peripheriegeräte aus und ziehen Sie bei allen Geräten den Netzstecker.
- $2^{\circ}$  Lösen Sie die Schrauben des Gehäuses auf der Rückseite Ihres Computers und entfernen Sie vorsichtig das Gehäuse.
- Suchen Sie jetzt einen freien PCI-Express Steckplatz und stecken Sie die EX-6061-2 vorsich-3.tig in den ausgewählten PCI-Express Steckplatz ein. Beachten Sie, das die EX-6061-2 korrekt eingesteckt ist und das kein Kurzschluss entsteht.
- 4.Danach befestigen Sie die EX-6061-2 mit einer Schraube am Gehäuse.
- 5.Jetzt das Computergehäuse mit den Schrauben wieder schließen.

# TREIBER INSTALLATION

### **Windows 7/ 8.x/ 10/ Server 20xx**

 Windows erkennt beim Start einen neuen **"Ethernet-Controller"**. Legen Sie nun die Treiber CD in Ihr CD-Rom Laufwerk (z.B. Laufwerk D:) ein und starten Sie die Installation, indem Sie auf **"Install Driver"** (siehe Abbildung 1) klicken und im nächsten Fenster wählen Sie bitte das Feld **"PCIe 10G"** (siehe Abbildung 2) aus, um mit der Installation fortzufahren:

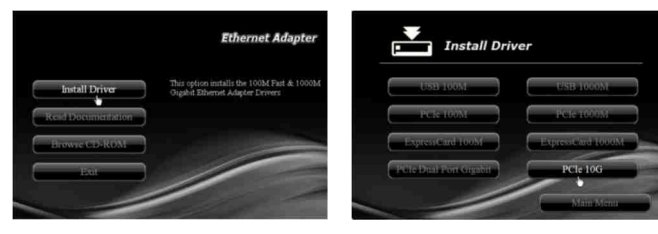

Abbildung 1 and 2 Abbildung 2

Folgen Sie den Installationsanweisungen und schließen Sie die Installation ab.

Windows installiert jetzt automatisch den richtigen Treiber für das jeweilige Betriebssystem. Nach der Installation der Treiber erkennt das Betriebssystem automatisch die Karte und installiert diese.

#### ÜBERPRÜFEN DES INSTALLIERTEN TREIBER

 Öffnen Sie den **>Geräte-Manager<**. Jetzt müssten Sie unter **"Netzwerkadapter"** folgenden neuen Eintrag sehen: **<Tehuti Networks 10GbE Adapter>**.

Ist dieser oder ein ähnlich lautender Eintrag vorhanden, ist die Karte richtig installiert.

#### **Linux**

Sie können mit folgenden Kommandos überprüfen ob der Treiber installiert wird:

# lsmod | grep tn40xx # ifconfig –<sup>a</sup>

Wenn nun ein Gerätename erscheint z.B. ethX dann wird der Linux Treiber installiert. Nun können Sie mit folgendem Kommando die ethX aktivieren:

# ifconfig ethX up, wobei X=0,1,2...

**Deutsch** 

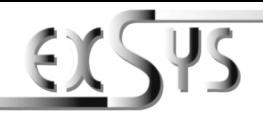

# **EX-6061-2**

### ManualVers. 1.0 / 07.02.17

# LAYOUT

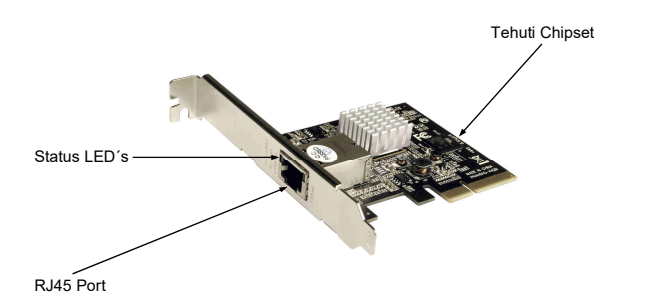

### DESCRIPTION & TECNICAL INFORMATION

The EX-6061-2 is a plug & play high-speed 10Gigabit Ethernet PCI-Express expansion card. It provide 1 external RJ45 10Gigabit port. It uses data transfer rates up to 10000Mbit/s. The design fully utilize the Tehuti chipset, which represents the latest in high speed network interface technology. It provides a secure and very high data transfer rate. It supports all PCI- Express slots x4 to x16 and almost every operating system. It is not possible to change the address or IRQ settings manually, they will be obtained automatically by the system (BIOS) and operating system.

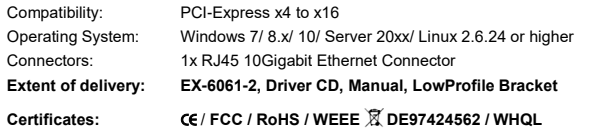

### CONNECTORS & LED'S

#### RJ45 Port:

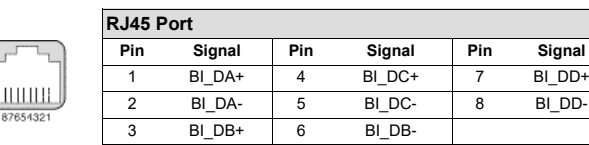

#### Status LED´s:

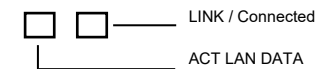